## **Bequem mit TWINT bezahlen**

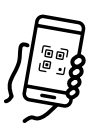

Öffnen Sie Ihre TWINT App und tippen Sie auf das QR-Code-Symbol. Scannen Sie den QR-Code-Sticker.

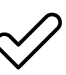

Geben Sie den Totalbetrag ein und bestätigen Sie die Zahlung.

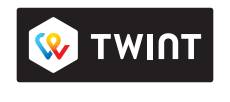

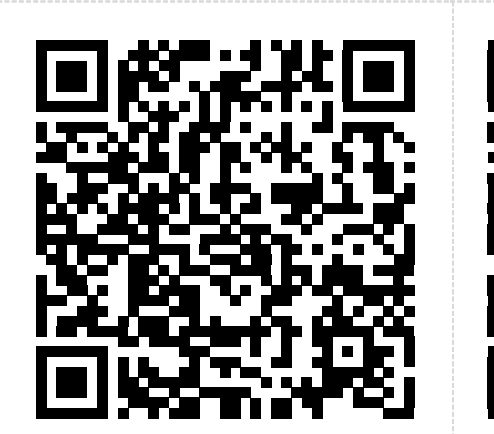

 $\approx$ 

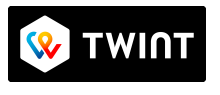

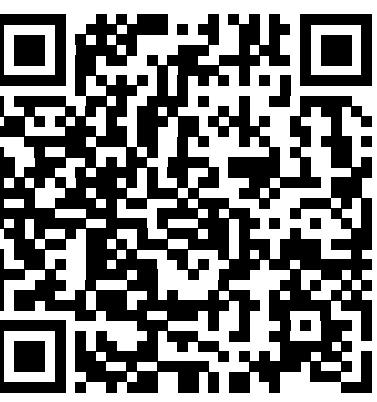

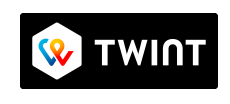

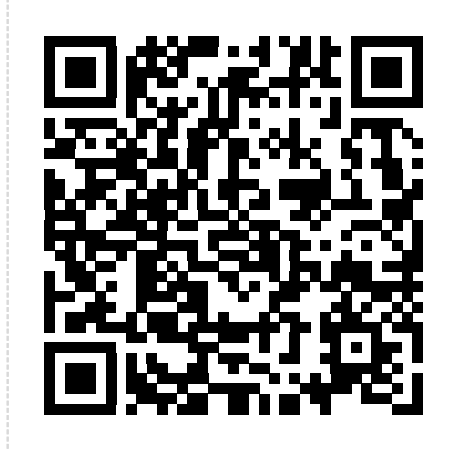

PBL-Beratung PBL-Beratung PBL-Beratung PBL-Beratung

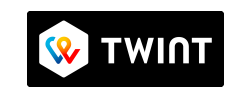